## **nmap2nessus**

Keith Lee & Michael Gianarakis Blackhat Asia Arsenal 2015

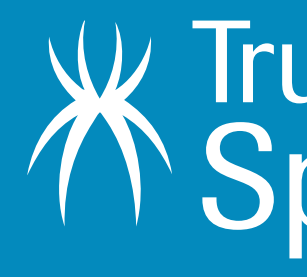

W Trustwave®<br>K SpiderLabs®

### **#whoami**

@keith55

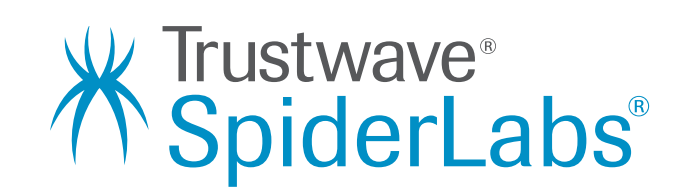

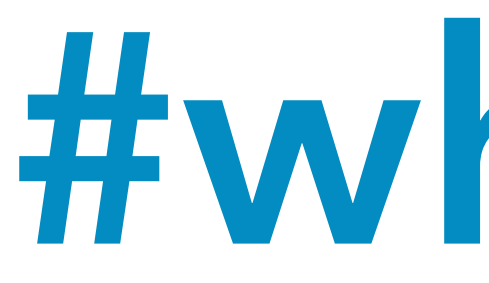

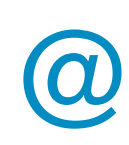

- Security Consultant at SpiderLabs
	- @mgianarakis
- Managing Consultant at SpiderLabs
	- Application Security

### **What Is This Presentation About?**

- What is nmap2nessus
- Usage scenarios
- How nmap2nessus works
- How to use nmap2nessus

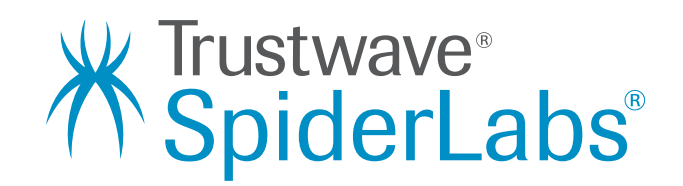

# **How nmap2nessus was born ?**

### **How nmap2nessus was born**

• When performing a vulnerability scan, I prefer to run a nmap scan first to have a good overview of the services/ports that are open.

• The benefits of running a nmap scan first is that there are many tools that you might want to use later that supports nmap files as a

• Running a Nessus scan after performing a Nmap scan takes a long

- 
- input file.
- time as Nessus has to scan all the ports again.
- version 6.3.2.

• Nessus has a NASL script that allows importing of Nmap XML file ([http://static.tenable.com/documentation/nmapxml.nasl\)](http://static.tenable.com/documentation/nmapxml.nasl)) via the Nessus admin console. However, it is not working in Nessus

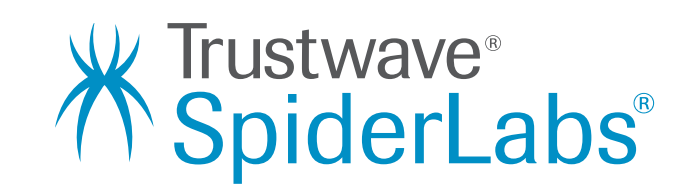

# **How nmap2nessus works ?**

## **How nmap2nessus works**

Takes a nmap XML file as input and extracts the 'open' ports and live IP addresses

> Logins into Nessus server and makes a copy of the 'selected' policy

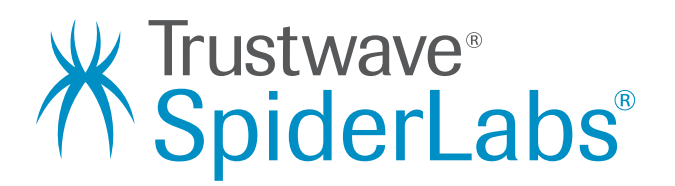

Modifies the port\_range parameter in the policy settings and upload the new policy

Save the Nessus report and extract the important findings

Uses the 'default' Nessus policy

Starts a new Nessus scan using the new policy

Queries the Nessus server for the status of the job until the job is completed

**How to use nmap2nessus ?**

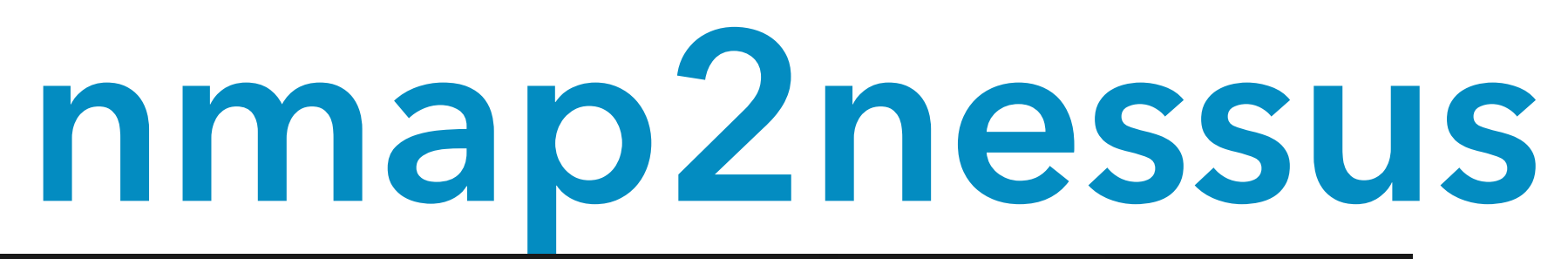

p2ness.py -h SERNAME] [-p PASSWORD] [-i INFILE] SCANID] [-o OUTFILE]

and exit

to use (optional)] an\_id (optional)] ptional)]

python nmap2ness.py -u root -p xxxxxxx -s 192.168.112.132 -i nmapt\_target.xml

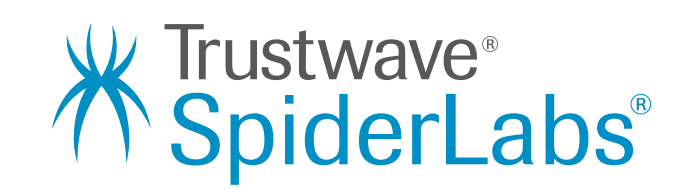

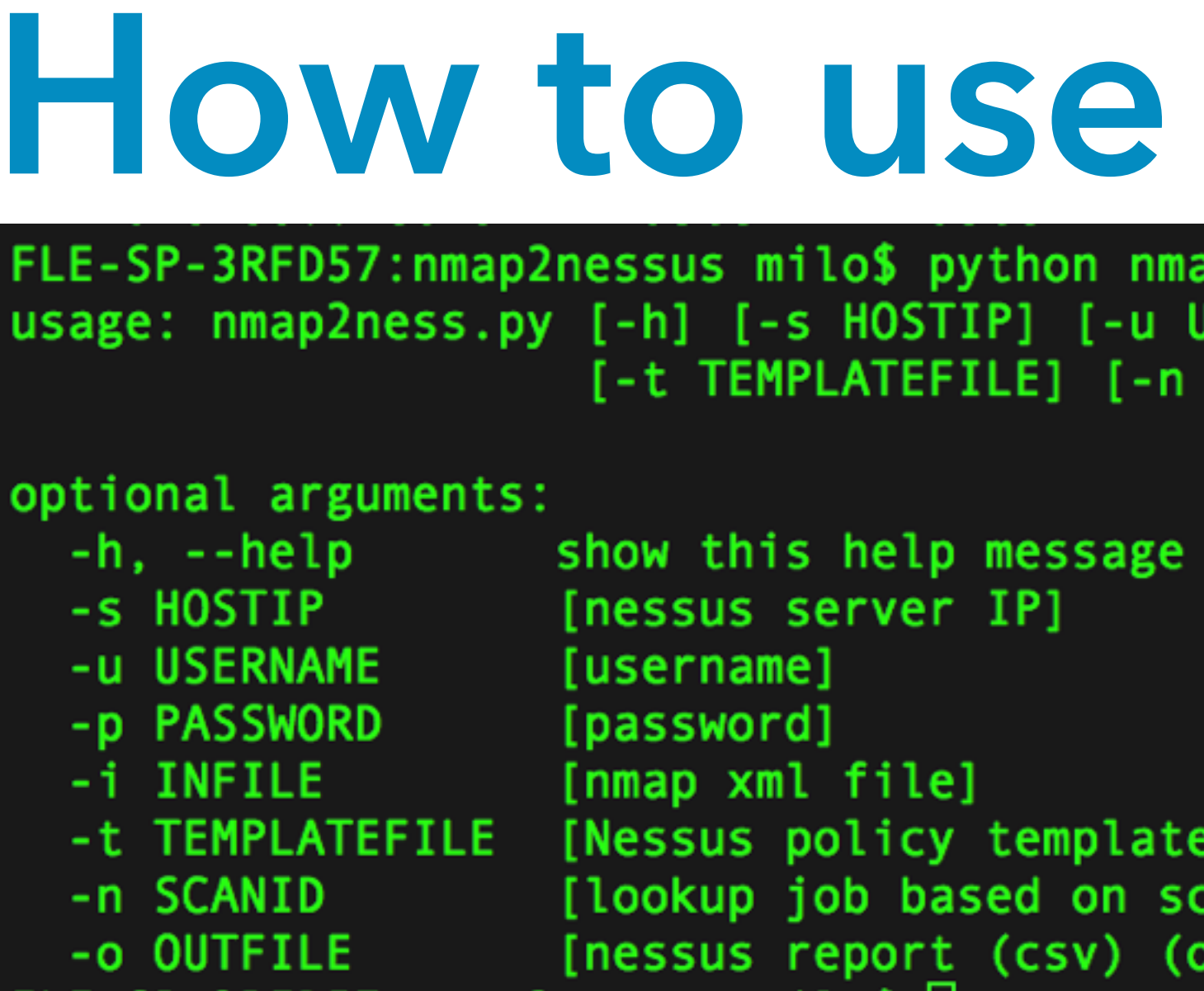

- **Uses the default nessus policy**
- **Uses nessus policy "policy1"** python nmap2nessus.py -u root -p xxxxxx -s 192.168.112.132 -t policy1 -i nmapt\_target.xml
- **Connects to Nessus server and queries for scan job 232** python nmap2nessus.py -u root -p xxxxx -s 192.168.112.132 -n 232

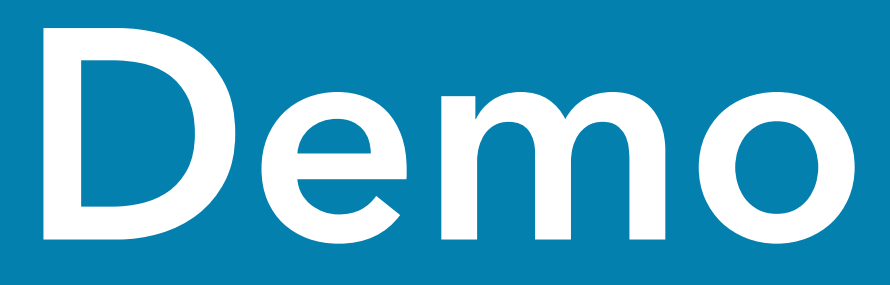

### Nmap scan against Metasploitable2 VM

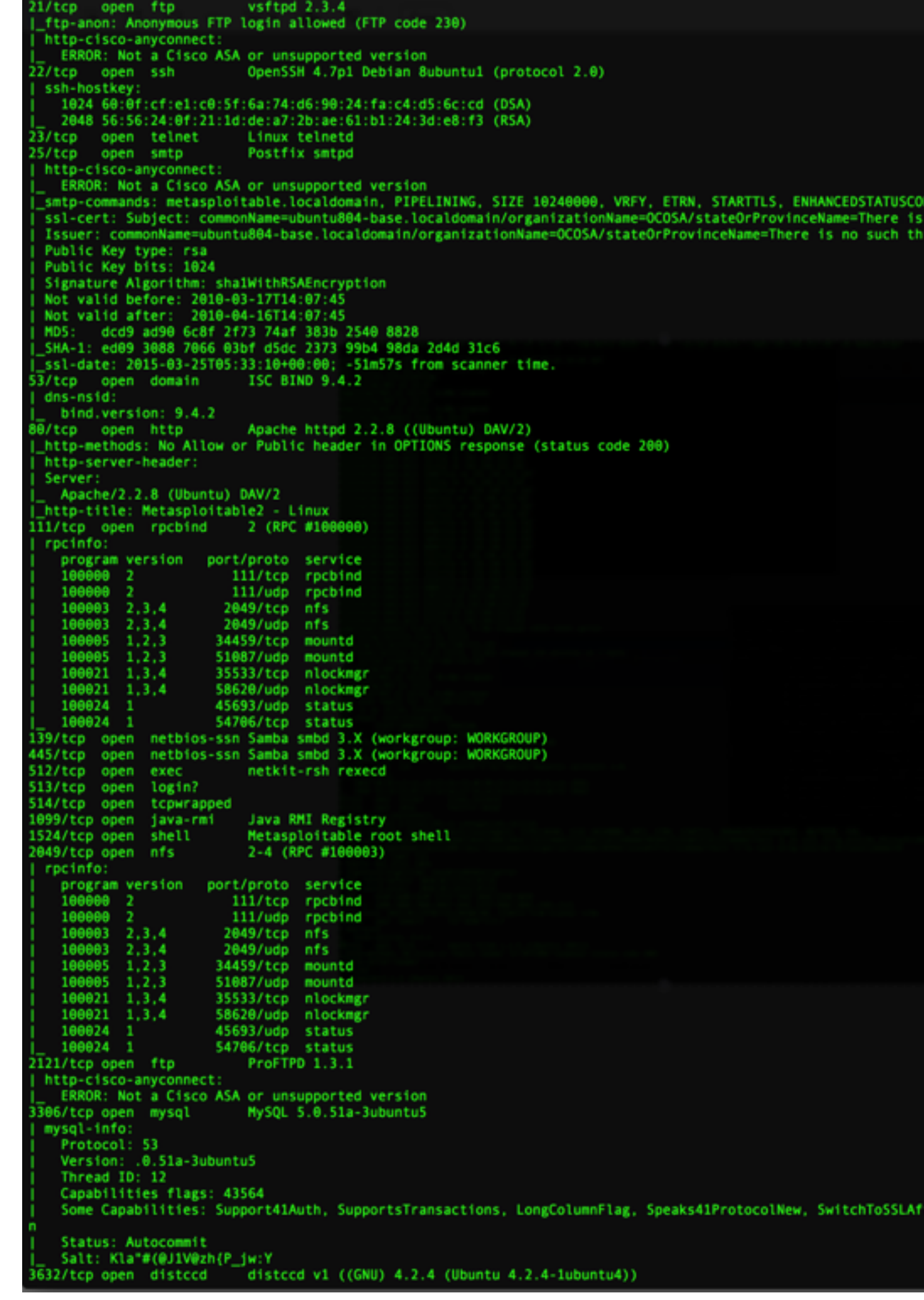

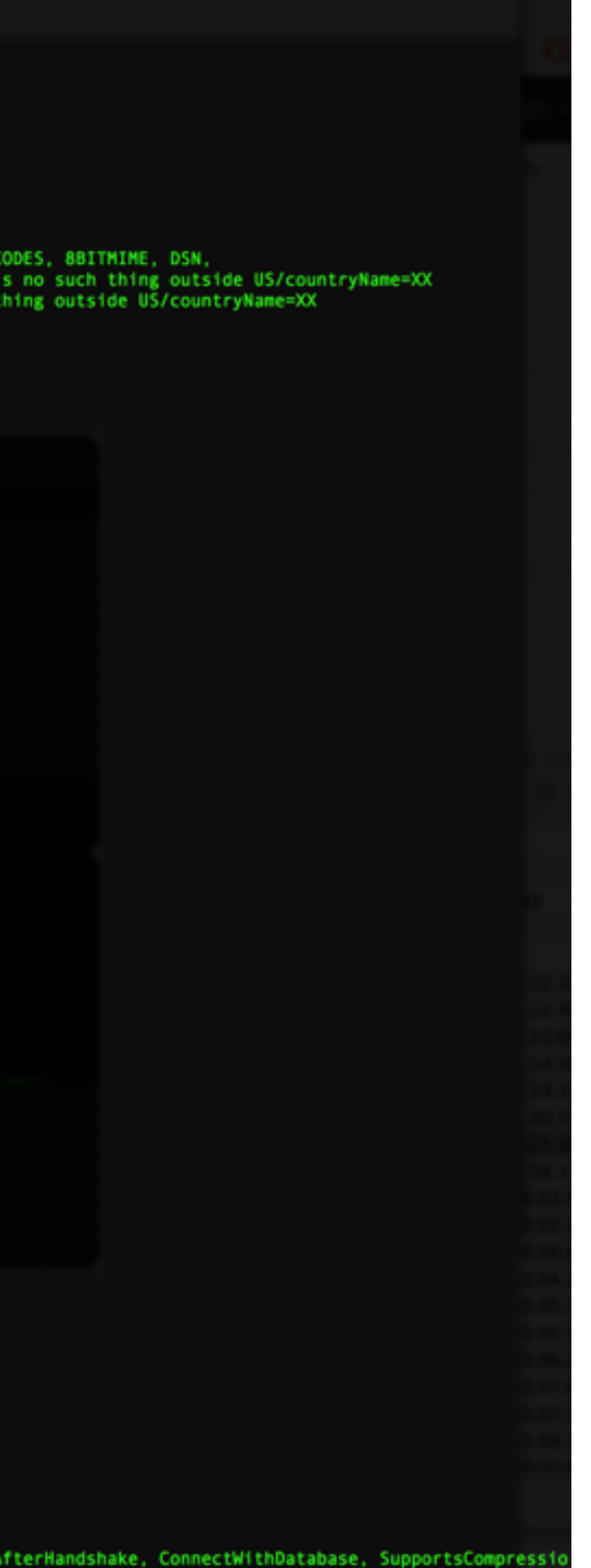

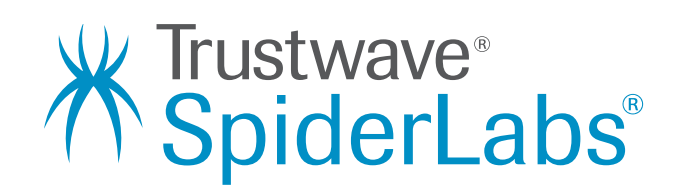

## **Running nmap2nessus**

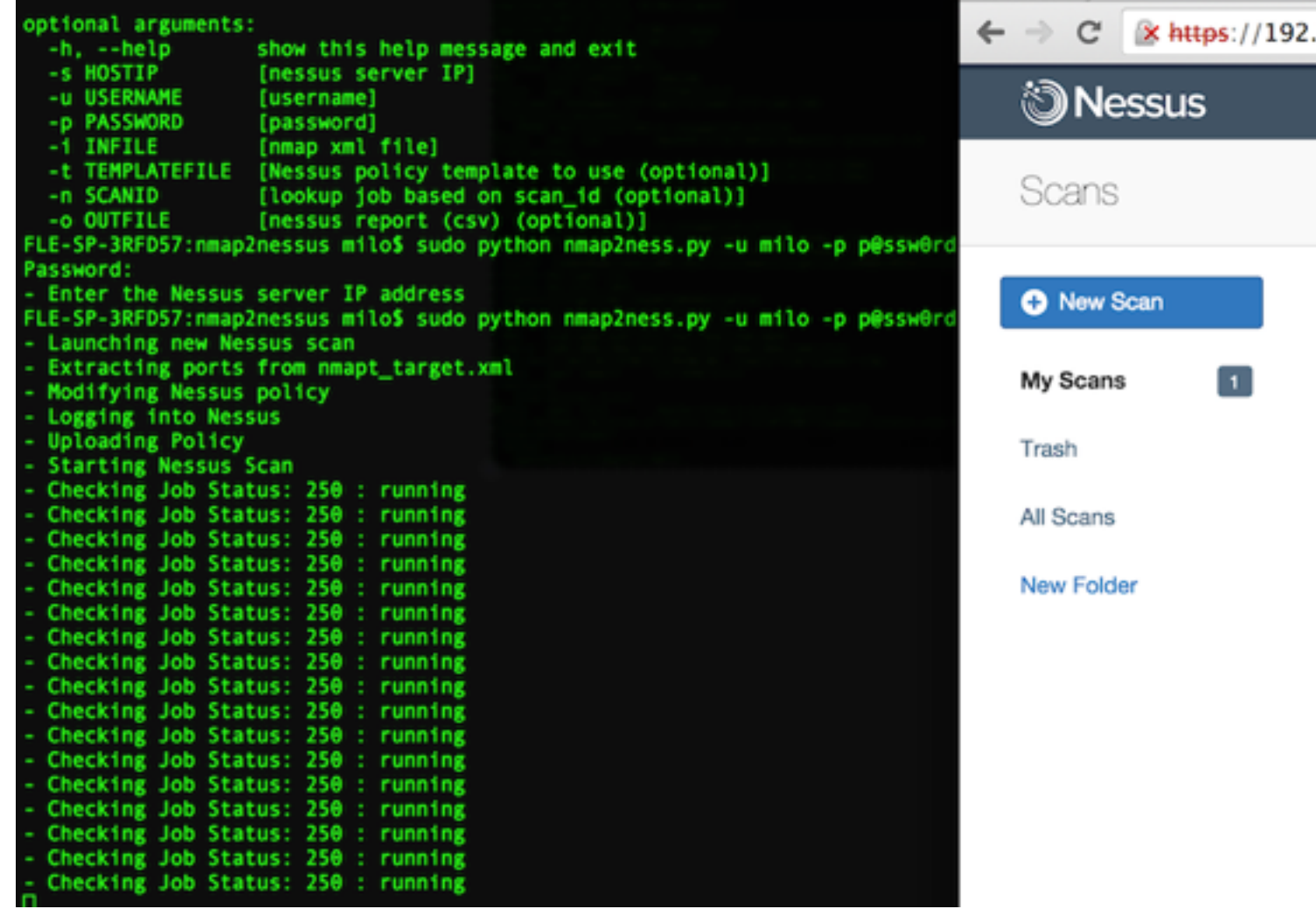

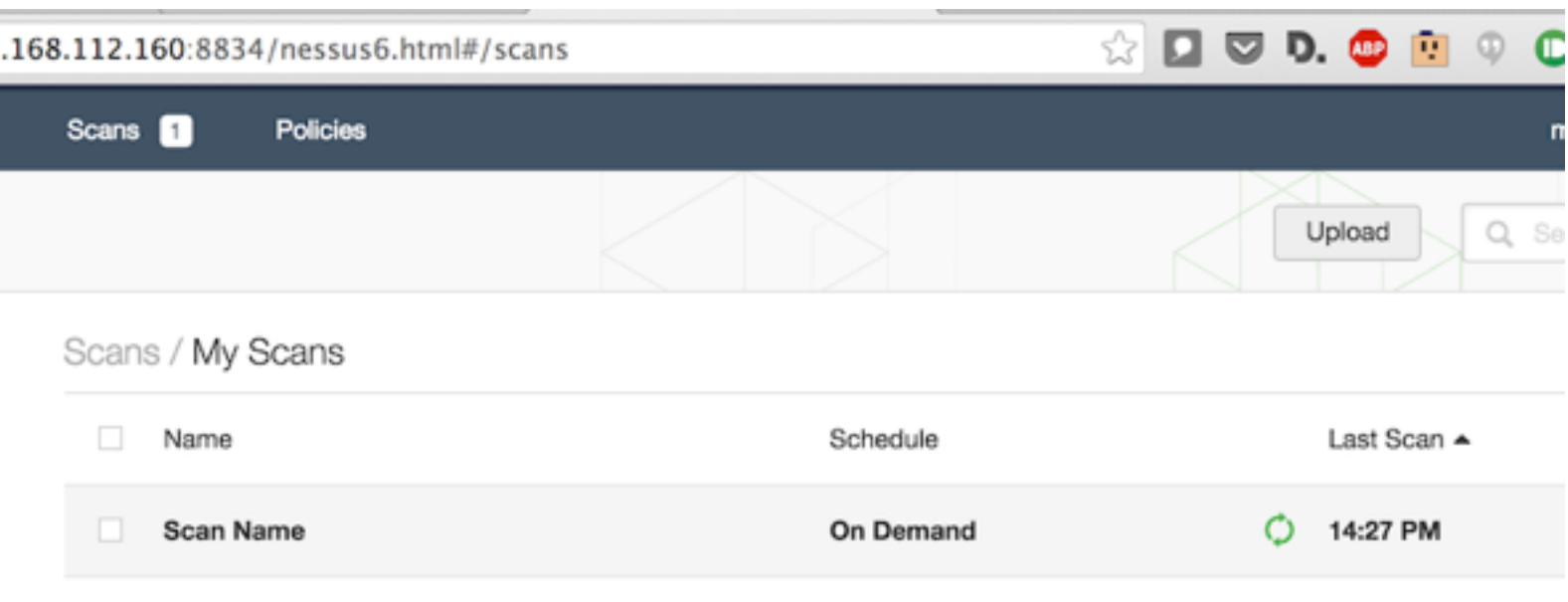

C 1998 - 2015 Tenable Network Security®. All Rights Re

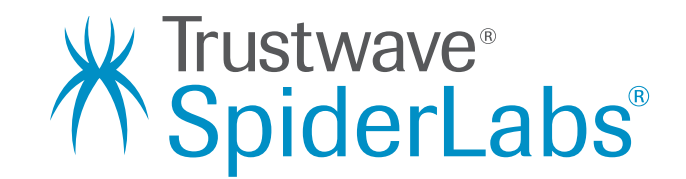

## **Nmap2nessus Results**

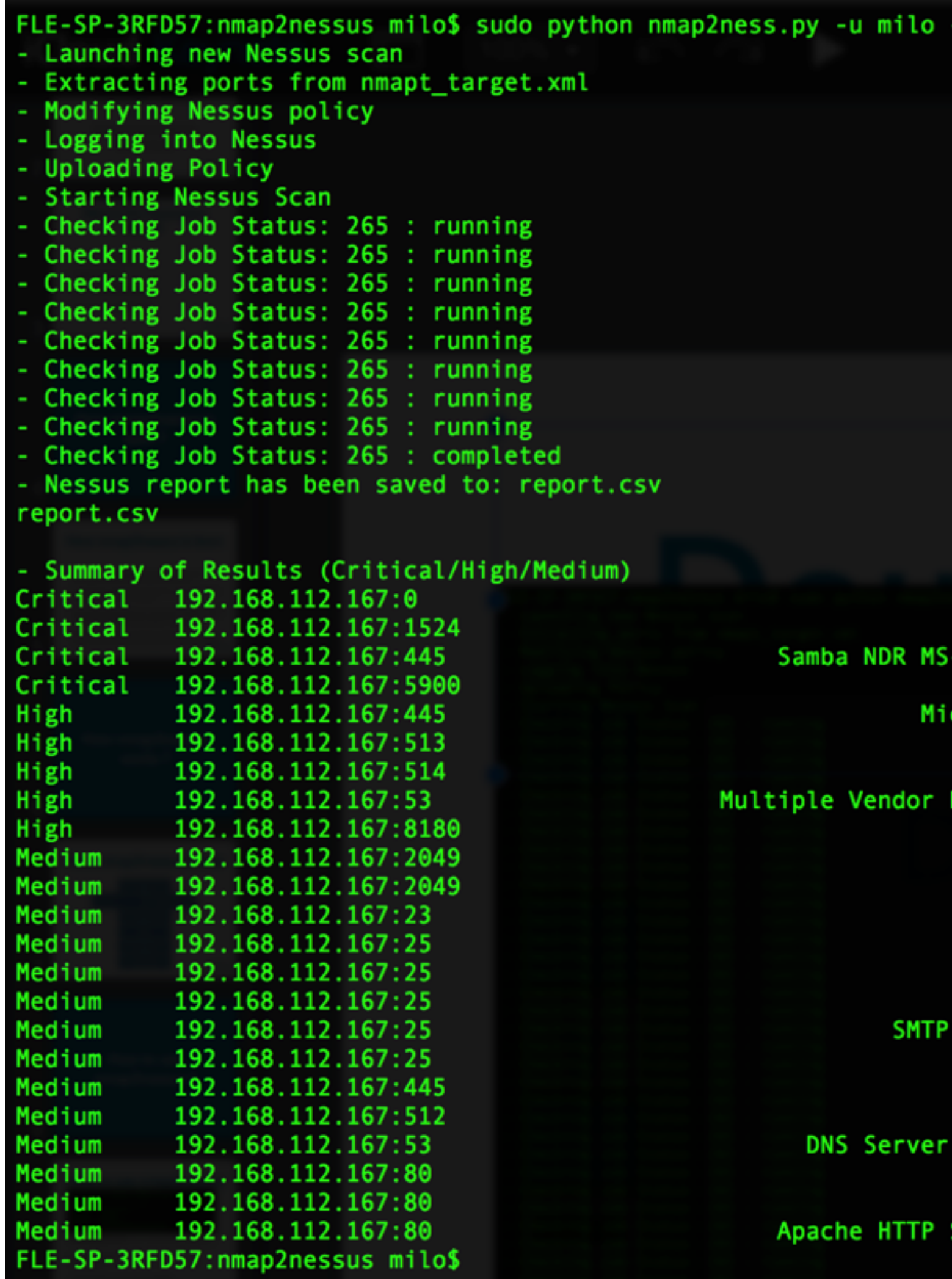

 $-p$  p@ssw0rd -i nmapt\_target.xml -s 192.168.112.160

Unsupported Unix Operating System Rogue Shell Backdoor Detection -RPC Request Heap-Based Remote Buffer Overflow VNC Server 'password' Password crosoft Windows SMB Shares Unprivileged Access rlogin Service Detection rsh Service Detection DNS Query ID Field Prediction Cache Poisoning Unsupported Web Server Detection NFS Exported Share Information Disclosure NFS Shares World Readable Unencrypted Telnet Server SSL Certificate Expiry SSL Certificate with Wrong Hostname SSL Certificate Cannot Be Trusted Service STARTTLS Plaintext Command Injection SSL Self-Signed Certificate **SMB Signing Required** rexecd Service Detection Cache Snooping Remote Information Disclosure /doc Directory Browsable HTTP TRACE / TRACK Methods Allowed Server httpOnly Cookie Information Disclosure

vave®<br>erLabs®

## **Results in Nessus console**

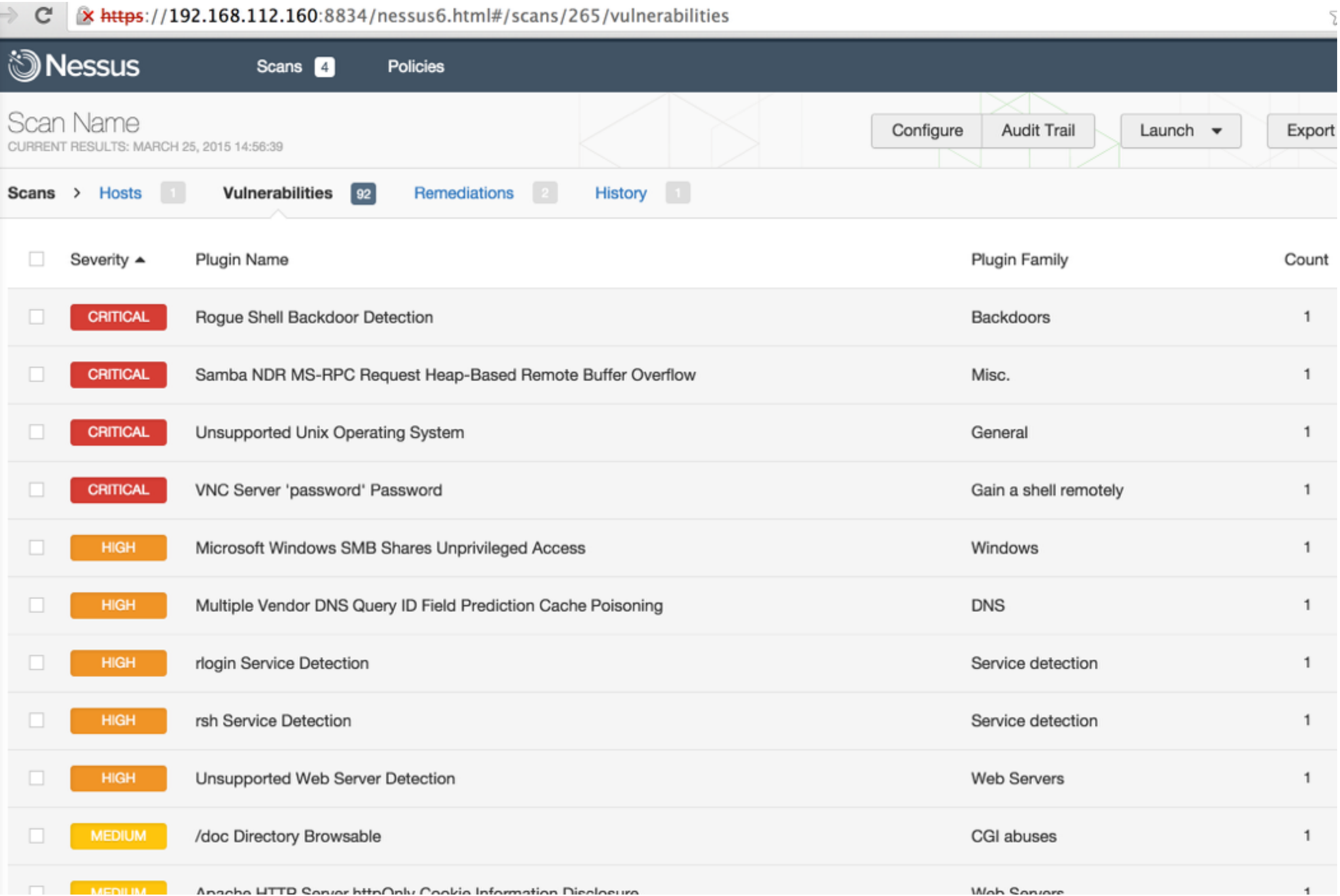

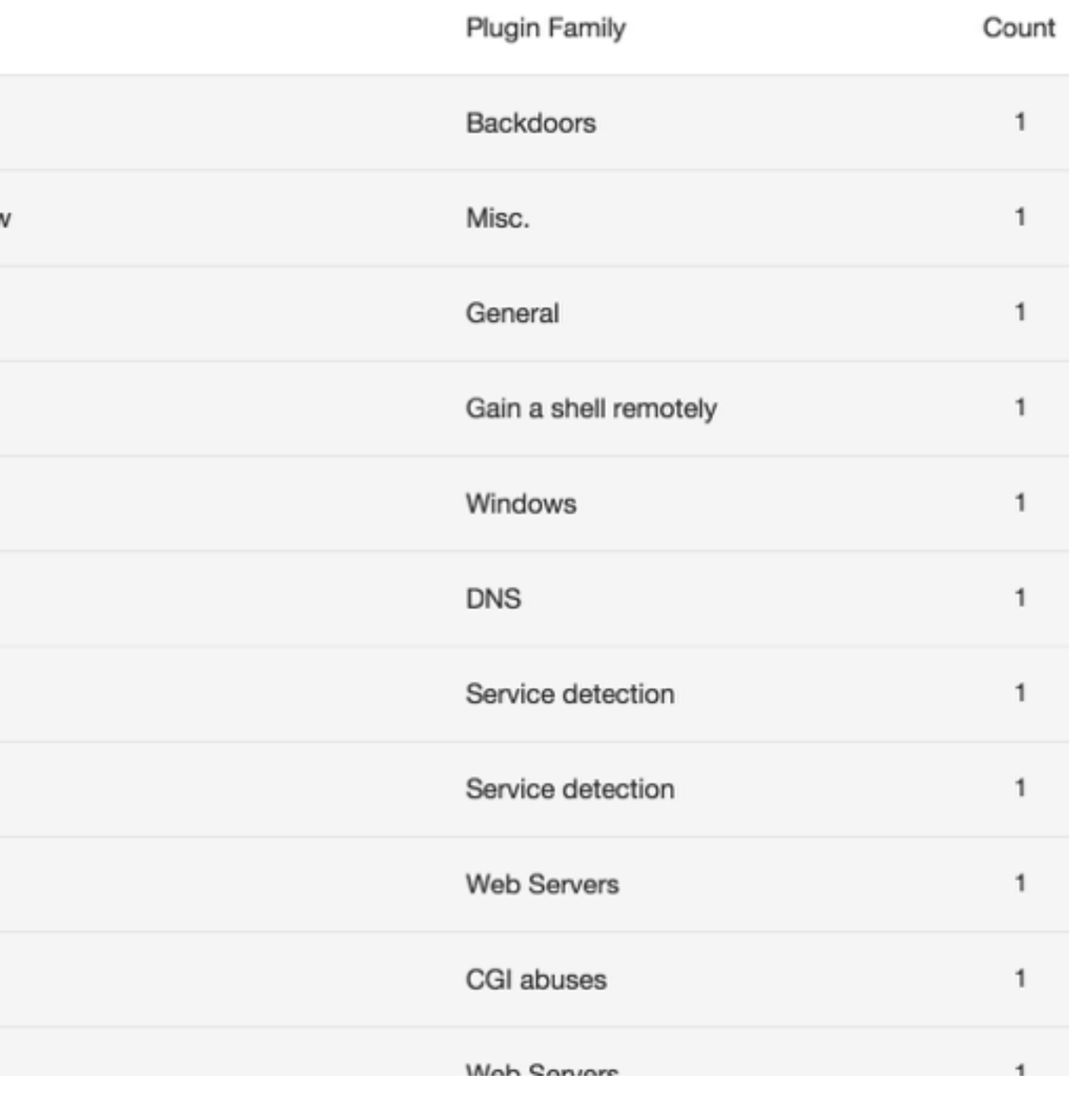

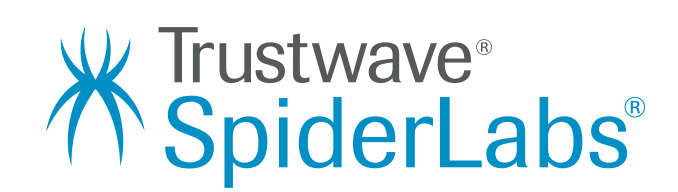

### **Vulnerabilities not found by Nessus**

- Bruteforce SSH Exploit) -<http://www.exploit-db.com/exploits/5632/>.
- Port 6667 is vulnerable to CVE-2010-2075. (exploits/unix/irc/ unreal\_ircd\_3281\_backdoor)
- vulnerable to CVE-2015-2877). (exploit/unix/webapp/twiki\_history)
- usermap\_script)
- 
- [Complete walkthrough found at https://community.rapid7.com/docs/](https://community.rapid7.com/docs/DOC-1875) DOC-1875.

• Port 22 is vulnerable to CVE-2008-0166 (Debian OpenSSL - Predictable PRNG

• Port 80 is running a vulnerable version of TWiki. The history component is

• Port 139 is running a vulnerable version of Samba. (exploit/multi/samba/

• Port 8180 is running a vulnerable version of Apache Tomcat. The account (tomcat|tomcat) is found in use. (exploit/multi/http/tomcat\_mgr\_deploy)

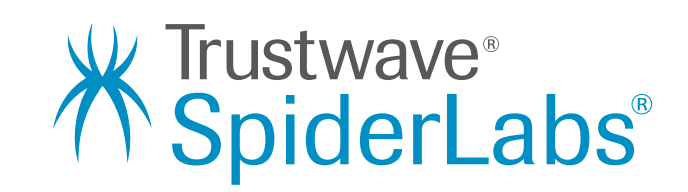

## **Conclusion**

• nmap2nessus is designed to do one thing well quickly and simply initiate a Nessus scan based on

• Vulnerability assessments have their place, but a

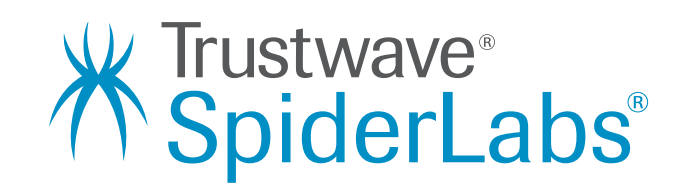

- the output of Nmap
- good penetration test will always be a more realistic assessment of security risk
- [The script can be downloaded from https://](https://github.com/milo2012/nmap2nessus) github.com/milo2012/nmap2nessus.